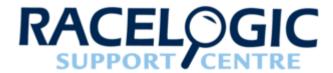

# LabSat GNSS Simulators LabSat 3 Remote Control (Telnet) User Guide

- <u>01 Remote Control Introduction</u>
- 02 Remote Control Terminal Software
- 03 Remote Control Connecting to LabSat 3
- 04 Remote Control Commands

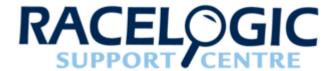

### 01 - Remote Control Introduction

LabSat 3 is equipped with an Ethernet interface to allow remote control over a Local Area Network (LAN). Remote control is accomplished using simple text based commands through the Telnet protocol. For users wishing to control LabSat 3 using the C# programming language, an API is available which will further simplify connection and control. For details of the API and an example application using the API, please see separate API documentation.

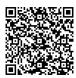

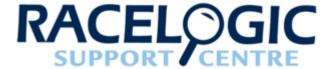

### 02 - Remote Control Terminal Software

LabSat 3 can be remote accessed and controlled using most terminal software that supports a PORT 23 Telnet connection. Tera Term Pro is one example. Once connected, commands can be manually entered into a terminal program to remotely control LabSat 3. Commands are linked with the ':' character and are executed on reception of the carriage return character.

Tera term Pro V4.80 can be downloaded here:

http://en.sourceforge.jp/frs/redir.php?m=jaist&f=%2Fttssh2%2F59957%2Fteraterm-4.80.exe

To open a connection to LabSat 3 in Tera Term, select 'new connection' and then enter 'labsatv3\_[serial number]' into the Host box. Make sure that the Telnet radio button is checked. See the connection example below.

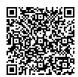

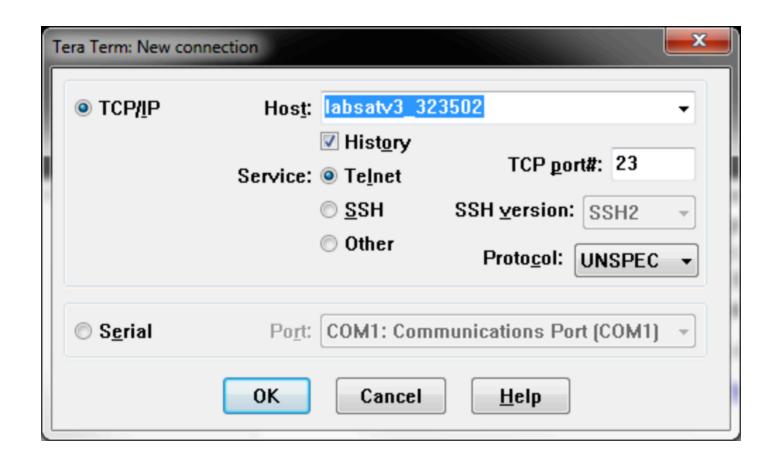

Click 'OK' to connect and if successful, a 'LABSATV3 >' prompt should be shown. Type 'help' and press [ENTER] to show available commands along with the firmware version.

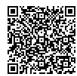

```
LABSATV3 >help
Product Name : RLLO3-3
Product Version : O1.04 Build O956

Current commands are :
help
?
ATTM
COMF
FIND
HEDIA
HOM
HUTE
MOISE
PLAY
REC
TYPE
```

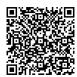

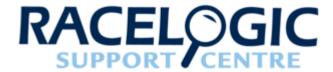

### 03 - Remote Control Connecting to LabSat 3

LabSat 3 is connected to the network using a standard Ethernet cable plugged into the RJ45 'Ethernet' connector on the rear panel. LabSat 3 can operate with a fixed IP address or using the DHCP protocol where an IP address is automatically obtained from a network server. Contact your network administrator for advice on which is best for your application.

Network configuration options are accessed via the menu under SETUP.

#### Setup

- LAN
  - DHCP Tick to select/deselect (When deselected manual options below are available)
  - IP Address Allows IP Address to be set manually
  - SUBNET MASK Allows SUBNET MASK to be set manually
  - DEFAULT GATEWAY- Allows DEFAULT GATEWAY to be set manually

After changing any network settings, it is necessary to power-cycle the LabSat 3 to re-connect to the network.

To check connection to LabSat 3 over your network, use the 'ping' command from windows command prompt along with labsatv3\_xxyyzz where xxyyzz is the serial number including any leading zeroes.

An example is shown below including the successful response from the LabSat 3.

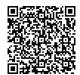

```
Microsoft Windows [Version 6.1.7601]
Copyright (c) 2009 Microsoft Corporation. All rights reserved.

M:\>ping labsatv3_323502

Pinging labsatv3_323502 [192.168.1.126] with 32 bytes of data:
Reply from 192.168.1.126: bytes=32 time<1ms TIL=255
Reply from 192.168.1.126: bytes=32 time<1ms TIL=255
Reply from 192.168.1.126: bytes=32 time<1ms TIL=255
Reply from 192.168.1.126: bytes=32 time<1ms TIL=255
Reply from 192.168.1.126: bytes=32 time<1ms TIL=255

Ping statistics for 192.168.1.126:
Packets: Sent = 4, Received = 4, Lost = 0 (0% loss),
Approximate round trip times in milli-seconds:
Minimum = 0ms, Maximum = 0ms, Average = 0ms

M:\>
```

If you have a fixed IP address or know the DHCP assigned IP address, it is also possible to ping the IP address directly, for example - PING 192.168.1.126

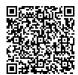

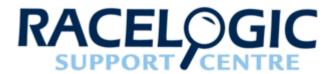

### 04 - Remote Control Commands

## **Top Level Command Overview**

See subsections for detailed explanation of each command.

| Command              | Function                                                                                                    |
|----------------------|----------------------------------------------------------------------------------------------------|
| PLAY                 | Play or query file. User can add FROM and FOR options to define start position as number of seconds into the file and also duration of replay in seconds. |
| REC (Record)         | Record or query file. User can add FOR option to define duration of record in seconds.                                                                    |
| ATTN (Attenuation)   | Set output attenuation. Attenuation level in dB.                                                                                                    |
| MUTE                 | Mute all channels.                                                                                                    |
| CONF (Configuration) | Used to configure menu options and read current user configurations.                                                                                      |
| TYPE                 | Return All text from 'About' menu e.g. SN, and unit type.                                                                                                 |
| MEDIA                | Media storage functions. Used to swap between SD card and USB drive. List files on media and change directories.                                          |
| NOISE                | Set output additional noise level where opt channel.  Level is in % 0 to 100                                                                              |
| HELP                 | Display List of commands for current Level. E.g.; Just HELP: <cr> will list all top level commands. HELP:PLAY:<cr> will list the PLAY commands.</cr></cr> |
| MON (Monitor)        | Monitor functions such as request levels, switch, raw                                                                                                    |

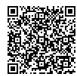

| Command | Function                                                                                                    |
|---------|----------------------------------------------------------------------------------------------------|
|         | NMEA output.                                                                                                    |
| FIND    | Beep and flash display. E.g. to identify single unit among multiple units. Backlight should Flash 500 on then 500 ms off and beep 500 ms on /500 ms off for total of 5 seconds. |

Note: For all commands except LIST, inserting a '?' character in place of a setting value will cause the unit to respond with the data. EG; PLAY:?<CR> will return <filename><CR> of current file if playing else ERR<CR>.

#### Tip

<CR> means carriage return which is the ASCII character 0x0D or char(13) but not the individual characters '<' 'C' 'R' '>'

If manually typing commands in a Telnet terminal, <CR> simply means pressing the ENTER key

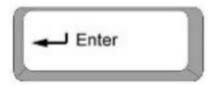

#### **PLAY Commands**

| Specification                                           | Command                                                         |
|---------------------------------------------------------|-----------------------------------------------------------------|
| Replay file from start to end                           | PLAY:FILE: <u>name</u>                                          |
| Replay file from start point for defined duration       | PLAY:FILE: <u>name</u> :FOR: <u>duration</u>                    |
| Replay file from a selected time to the end             | PLAY:FILE: <u>name</u> :FROM: <u>time</u>                       |
| Replay file from a selected time for a defined duration | PLAY:FILE: <u>name</u> :FROM: <u>time</u> :FOR: <u>duration</u> |
| Stop replaying                                          | PLAY:STOP                                                       |
| Query the replay status (name & current duration)       | PLAY:?                                                          |

Please note: Time and Duration in the commands above should be entered in seconds format.

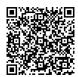

#### **REC Commands**

| Specification                                           | Command                                     |
|---------------------------------------------------------|---------------------------------------------|
| Record with a default file name                         | REC                                         |
| Record with a user defined file name                    | REC:FILE: <u>name</u>                       |
| Record with a default file name for a set duration      | REC:FOR: <u>duration</u>                    |
| Record with a user defined file name for a set duration | REC:FILE: <u>name</u> :FOR: <u>duration</u> |
| Stop recording                                          | REC:STOP                                    |
| Query the record status (name & current duration)       | REC:?                                       |

<u>Please note:</u> Duration in the commands above should be entered in seconds format.

### **ATTN Command**

| Specification                                          | Command            |
|--------------------------------------------------------|--------------------|
| Add attenuation on replay (all signals being replayed) | ATTN: <u>value</u> |
| Query the attenuation setting                          | ATTN:?             |

## **MUTE Commands**

| Specification                                           | Command                                             |
|---------------------------------------------------------|-----------------------------------------------------|
| Mute all satellite constellations                       | MUTE:Y                                              |
| Unmute all satellite constellations                     | MUTE:N                                              |
| Mute a specific satellite channel (or two for triple)   | MUTE:Y, <u>constellation</u> , <u>constellation</u> |
| Unmute a specific satellite channel (or two for triple) | MUTE:N, <u>constellation</u> ,constellation         |

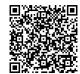

## **MON Commands**

| Specification                    | Command      |
|----------------------------------|--------------|
| Enable live NMEA stream          | MON:NMEA:ON  |
| Disable live NMEA stream         | MON:NMEA:OFF |
| Request CNO                      | MON:SAT      |
| Request time, height, lat & long | MON:LOC      |

### **NOISE Command**

| Specification                                           | Command             |
|---------------------------------------------------------|---------------------|
| Set additional output noise level on all constellations | NOISE: <u>value</u> |
| Query the noise setting                                 | NOISE:?             |

# **CONF Commands**

| Specification                                           | Command                                                   |
|---------------------------------------------------------|-----------------------------------------------------------|
| Enable scenarios to be replayed continuously            | CONF:PLAY:LOOP:Y                                          |
| Disable continuous replay                               | CONF:PLAY:LOOP:N                                          |
| Create a pause between each replay                      | CONF:PLAY:PAUSE: <u>duration</u>                          |
| Time all replays will begin from (seconds)              | CONF:PLAY:FROM: <u>time</u>                               |
| Length of time all replays will play for (seconds)      | CONF:PLAY:FOR: <u>duration</u>                            |
| Length of time all recordings will record for (seconds) | CONF:RECORD:FOR:duration                                  |
| Setting single constellation                            | CONF:CONS:constellation                                   |
| Setting dual constellation                              | CONF:CONS: constellation1, constellation2                 |
| Setting triple constellation                            | CONF:CONS: constellation1, constellation2, constellation3 |

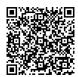

| Specification                                                       | Command                                                 |
|---------------------------------------------------------------------|---------------------------------------------------------|
| Setting a constellation to 2bit                                     | CONF:CONS:constellation,2bit                            |
| Changing the display contrast                                       | CONF:SETUP:DISP:CONT:value                              |
| Changing the display brightness                                     | CONF:SETUP:DISP:BRIG: <u>value</u>                      |
| Enabling power save mode                                            | CONF:SETUP:PSAV:Y                                       |
| Disabling power save mode                                           | CONF:SETUP:PSAV:N                                       |
| Enable external reference clock                                     | CONF:SETUP:EXT:Y                                        |
| Disable external reference clock                                    | CONF:SETUP:EXT:N                                        |
| Enable the OCXO *                                                   | CONF:SETUP:EXT:OCXO                                     |
| Enabling UTC time                                                   | CONF:SETUP:TIME:UTC:Y                                   |
| Disabling UTC time                                                  | CONF:SETUP:TIME:UTC:N                                   |
| Manually setting time  (UTC time must be disabled prior to issuing) | CONF:SETUP:TIME:MAN: <u>yy</u> : <u>mm</u> :dd:hh:mm:ss |
| Enabling digital channel 1                                          | CONF:SETUP:DIGI:CH1: <u>function</u>                    |
| Enabling digital channel 2                                          | CONF:SETUP:DIGI:CH2: <u>function</u>                    |
| Disabling digital channel 1                                         | CONF:SETUP:DIGI:CH1:OFF                                 |
| Disabling digital channel 2                                         | CONF:SETUP:DIGI:CH2:OFF                                 |
| Enabling digitized CAN recording                                    | CONF:SETUP:CAN:DIGI                                     |
| Enabling arbitrated CAN recording                                   | CONF:SETUP:CAN:FILE                                     |
| Setting the baud rate on channel 1                                  | CONF:SETUP:CAN:CH1:BAUD:value                           |
| Setting the baud rate on channel 2                                  | CONF:SETUP:CAN:CH2:BAUD:value                           |
| Enabling/disabling silent record on channel 1                       | CONF:SETUP:CAN:CH1:SILENT: <u>Y/N</u>                   |

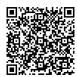

| Specification                                 | Command                               |
|-----------------------------------------------|---------------------------------------|
| Enabling/disabling silent record on channel 2 | CONF:SETUP:CAN:CH2:SILENT: <u>Y/N</u> |
| Returns the units configuration               | CONF:?                                |

<sup>\*</sup>The LabSat 3 in use must be fitted with the OCXO feature for this function to be enabled

#### **MEDIA Commands**

| Specification                          | Command                       |
|----------------------------------------|-------------------------------|
| Show all files on the media            | MEDIA:LIST                    |
| Switch which media is being used       | MEDIA:SELECT: <u>media</u>    |
| Open a directory (cannot skip folders) | MEDIA:CHDIR: <u>directory</u> |
| Go back one directory                  | MEDIA:CHDIR:                  |
| Go back to root of the media           | MEDIA:CHDIR:\                 |
| Query which media is in use            | MEDIA:?                       |
| Delete a file                          | MEDIA:DELETE: <u>file</u>     |

### **HELP Command**

The help keyword is used to display the currently available commands for each level of the tree.

For example, HELP<CR> will return:-

Product Name : RLL03-2

Product Version: 01.05 Build 1033

Current commands are:

help

?

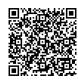

| Д       | ATTN                                                                                                    |
|---------|----------------------------------------------------------------------------------------------------|
| C       | CONF                                                                                                    |
| F       | FIND                                                                                                    |
| N       | MEDIA                                                                                                    |
| N       | MON                                                                                                    |
| N       | MUTE                                                                                                    |
| Ν       | NOISE                                                                                                    |
| F       | PLAY                                                                                                    |
| F       | REC                                                                                                    |
| Т       | ГҮРЕ                                                                                                    |
| To find | out what subcommands are available under the configuration (CONF), send HELP:CONF <cr> which will show:-</cr> |
| C       | CONS                                                                                                    |
| F       | PLAY                                                                                                    |
| S       | SETUP                                                                                                    |
| ?       | ?                                                                                                    |
| Then to | list SETUP options, send HELP:CONF:SETUP <cr> which would give:-</cr>                                         |
| С       | DISP                                                                                                    |
| F       | PSAV                                                                                                    |
| E       | EXT                                                                                                    |
| Т       | ГІМЕ                                                                                                    |
| С       | DIGI                                                                                                    |
| C       | CAN                                                                                                    |

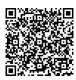